הכרת המחשב מדריך למשתמש

Copyright 2007 Hewlett-Packard © .Development Company, L.P

Microsoft ו-Windows הם סימנים מסחריים רשומים בארה"ב של Corporation Microsoft. הסמל SD הוא סימן מסחרי של בעליו.

המידע הנכלל במסמך זה נתון לשינויים ללא הודעה מוקדמת. האחריות הבלעדית למוצרים ולשירותים של HP מפורטת במפורש בכתב האחריות הנלווה למוצרים ולשירותים אלו. אין להבין מתוך הכתוב לעיל כי תחול על המוצר אחריות נוספת כלשהי. חברת HP לא תישא באחריות לשגיאות טכניות או לשגיאות עריכה או להשמטות הכלולות במסמך זה.

מהדורה ראשונה: יולי 2007

מק"ט: 1BB445819-

### **הודעת אזהרה בנושא בטיחות**

<span id="page-2-0"></span>**אזהרה!** לצמצום האפשרות לפציעות כתוצאה מחום או להתחממות יתר של המחשב, אין להניח את המחשב ישירות על גופך או לחסום את פתחי האוורור של המחשב. יש להשתמש במחשב רק על-גבי משטח קשיח וישר. הימנע מחסימת פתחי האוורור כתוצאה מהצבת משטח קשיח, כגון מדפסת אופציונלית סמוכה, או עצמים רכים, כגון כריות או בגדים או שטיחים, בסמוך לפתחי האוורור. כמו כן, אל תניח למתאם ה-AC לבוא במגע עם העור או עם עצמים רכים, כגון כריות, שטיחים או בגדים, במהלך פעולתו. המחשב ומתאם AC עומדים במגבלות הטמפרטורה למשטחים הבאים במגע עם המשתמש, כפי שהוגדרו בתקן הבטיחות הבינלאומי לציוד בתחום טכנולוגיית המידע (60950 IEC(.

iv

# תוכן העניינים

#### 1 זיהוי חומרה

#### 2 רכיבים

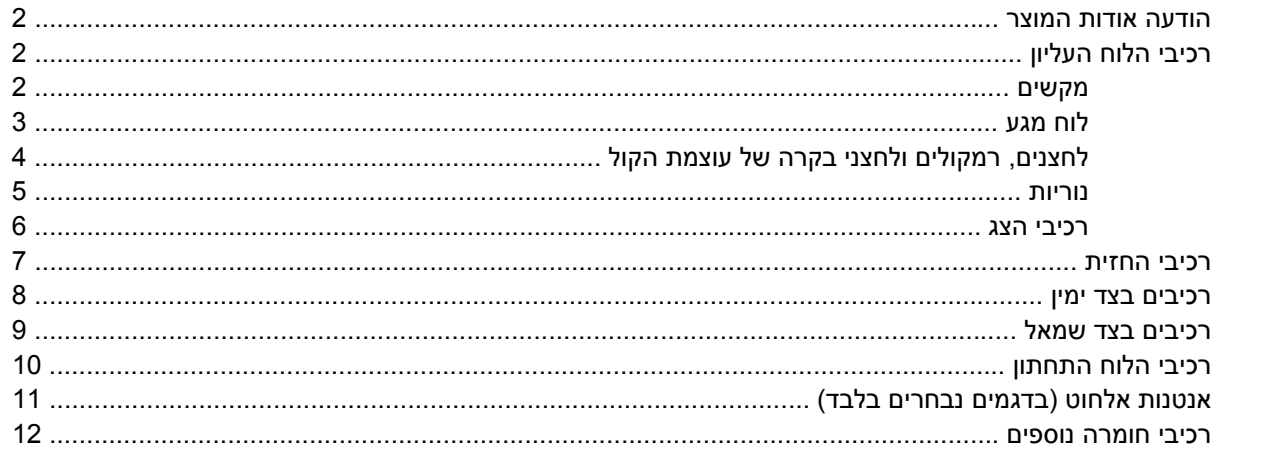

#### 3 תוויות

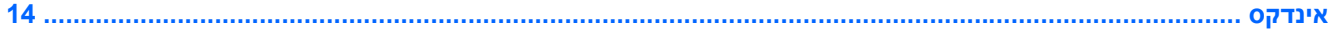

vi

# **1 זיהוי חומרה**

לקבלת רשימה של רכיבי החומרה המותקנים במחשב, פעל בהתאם לשלבים הבאים:

- <span id="page-6-0"></span>**.1** בחר **Start**) התחל) **> Computer**) מחשב) **> properties System**) מאפייני מערכת).
	- **.2** בחלונית הימנית, לחץ על **Manager Device**) מנהל ההתקנים).

כמו כן, באפשרותך להוסיף רכיבי חומרה או לשנות את תצורות ההתקן באמצעות Manager Device) מנהל ההתקנים).

**הערה:** RWindows כולל את המאפיין Control Account User) בקרת חשבון משתמש) לשיפור האבטחה של המחשב. ייתכן שתתבקש לאשר או להקליד סיסמה למשימות כגון התקנת יישומים, הפעלת כלי שירות או שינוי הגדרות Windows. עיין בעזרה של Windows לקבלת פרטים נוספים.

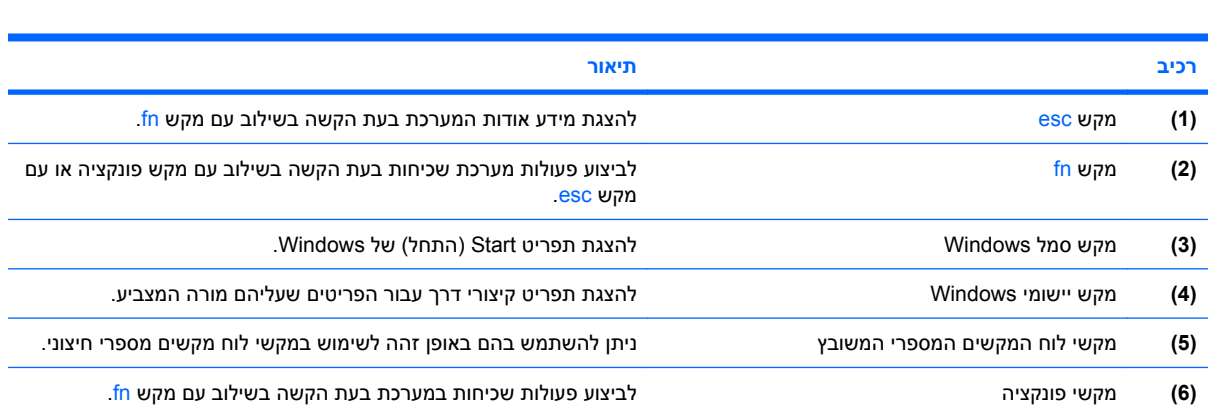

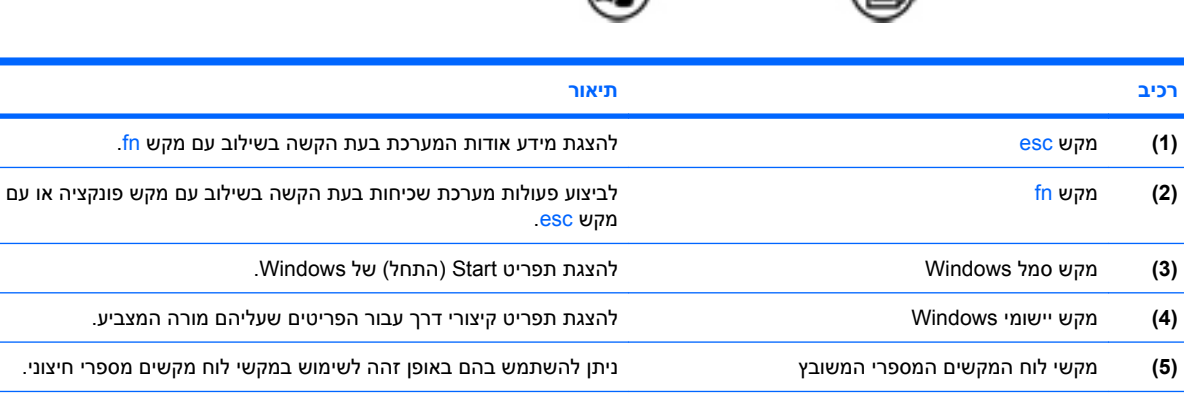

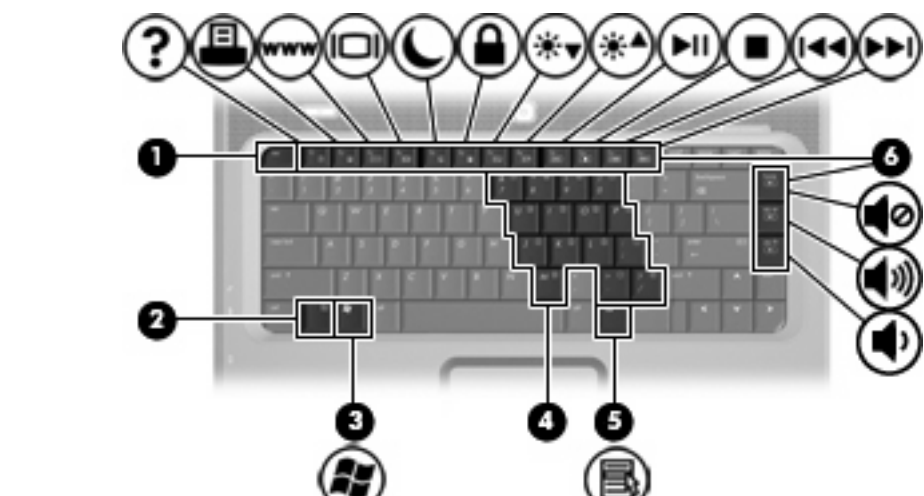

# **רכיבי הלוח העליון**

**מקשים**

# **הודעה אודות המוצר**

 $\overline{\phantom{a}}$ 

<span id="page-7-0"></span>מדריך זה למשתמש מתאר את המאפיינים הנפוצים ברוב הדגמים. ייתכן שחלק מהמאפיינים לא יהיו זמינים במחשב שלך.

# **2 רכיבים**

### **לוח מגע**

<span id="page-8-0"></span>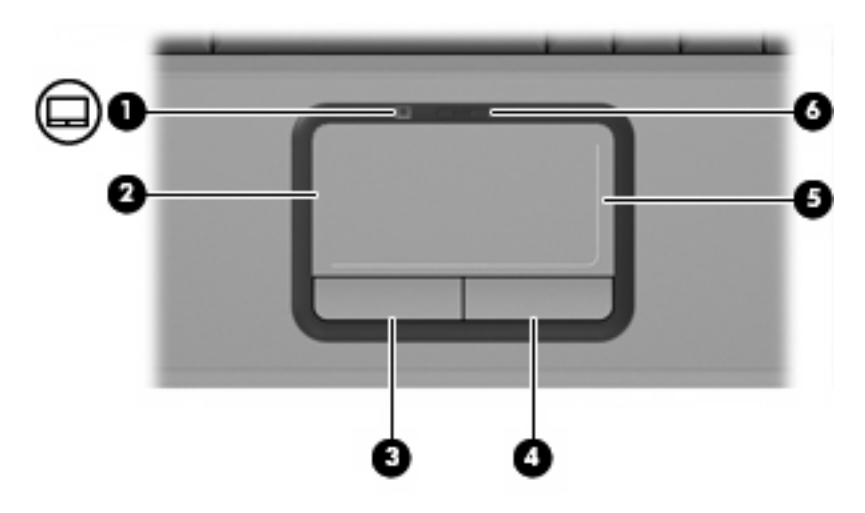

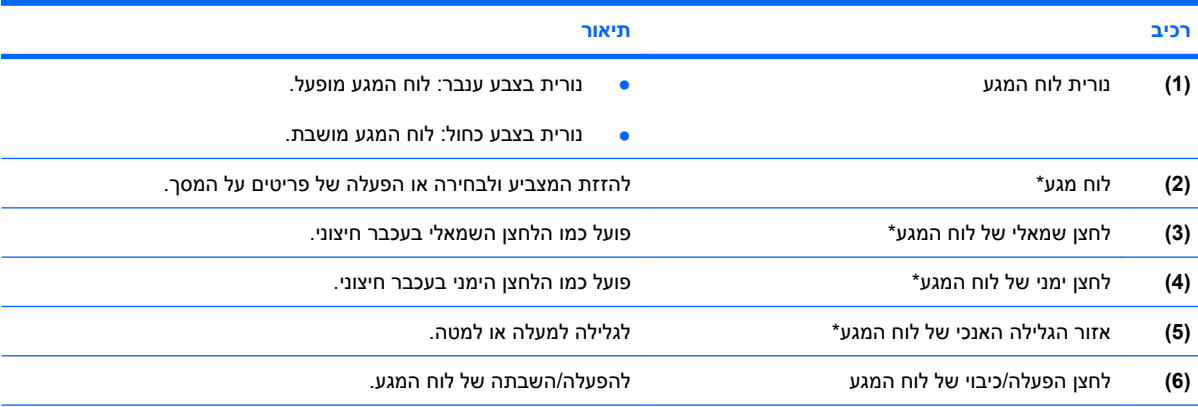

\*טבלה זו מתארת את הגדרות היצרן. להצגה ושינוי של העדפות התקני ההצבעה, בחר **Start**) התחל) **> Panel Control**) לוח הבקרה) **> Hardware Sound and**) חומרה וקול) **> Mouse**) עכבר).

## **לחצנים, רמקולים ולחצני בקרה של עוצמת הקול**

<span id="page-9-0"></span>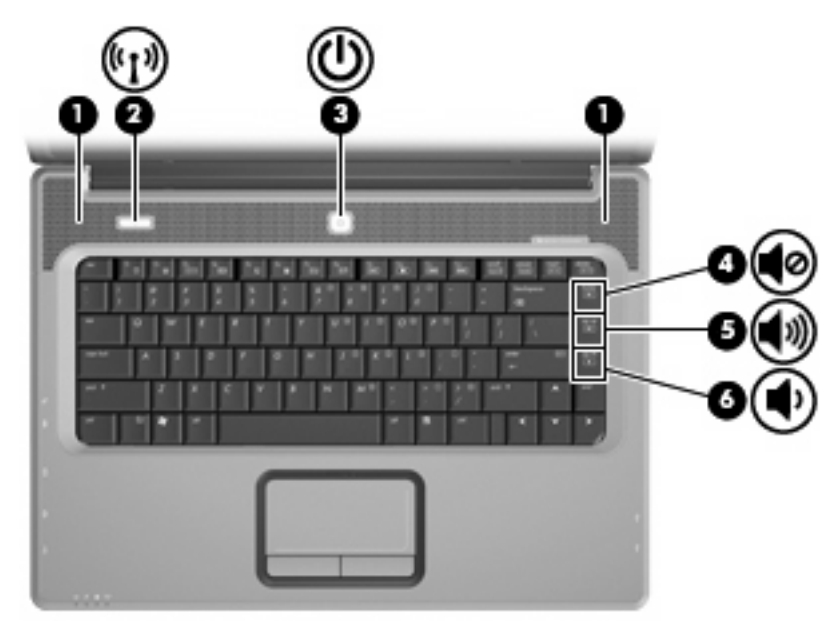

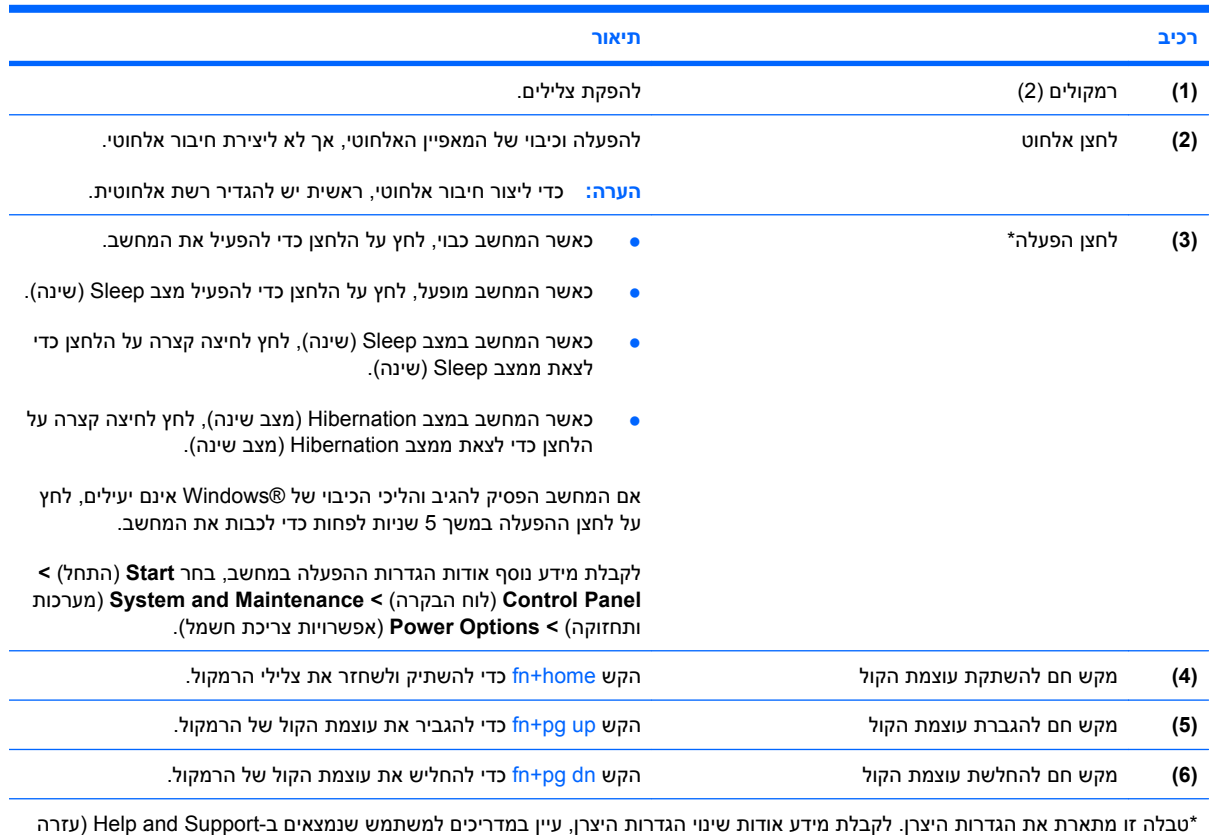

ותמיכה).

### **נוריות**

<span id="page-10-0"></span>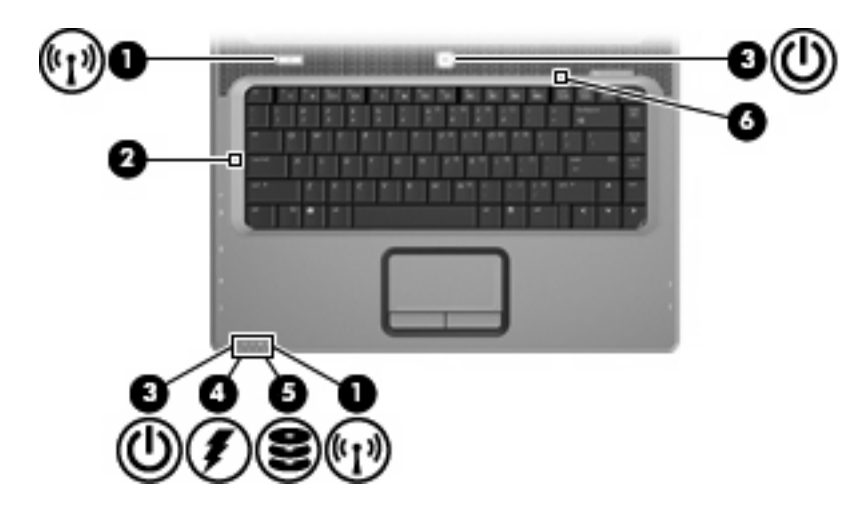

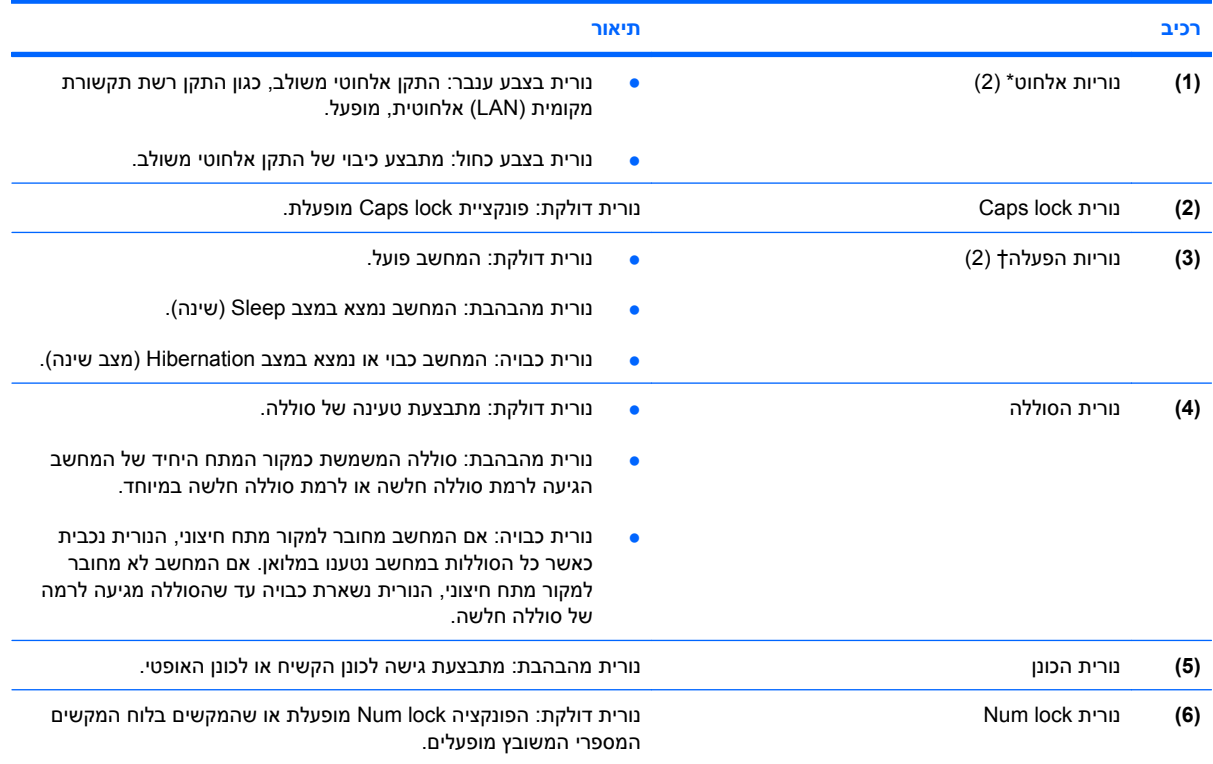

\*שתי נוריות האלחוט מציגות את אותו המידע. הנורית שעל לחצן האלחוט גלויה רק כאשר המחשב פתוח. נורית האלחוט בחזית המחשב גלויה הן כאשר המחשב פתוח והן כשהוא סגור.

†שתי נוריות ההפעלה מציגות את אותו המידע. הנורית שעל לחצן ההפעלה גלויה רק כאשר המחשב פתוח. נורית ההפעלה בחזית המחשב גלויה הן כאשר המחשב פתוח והן כשהוא סגור.

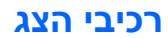

<span id="page-11-0"></span>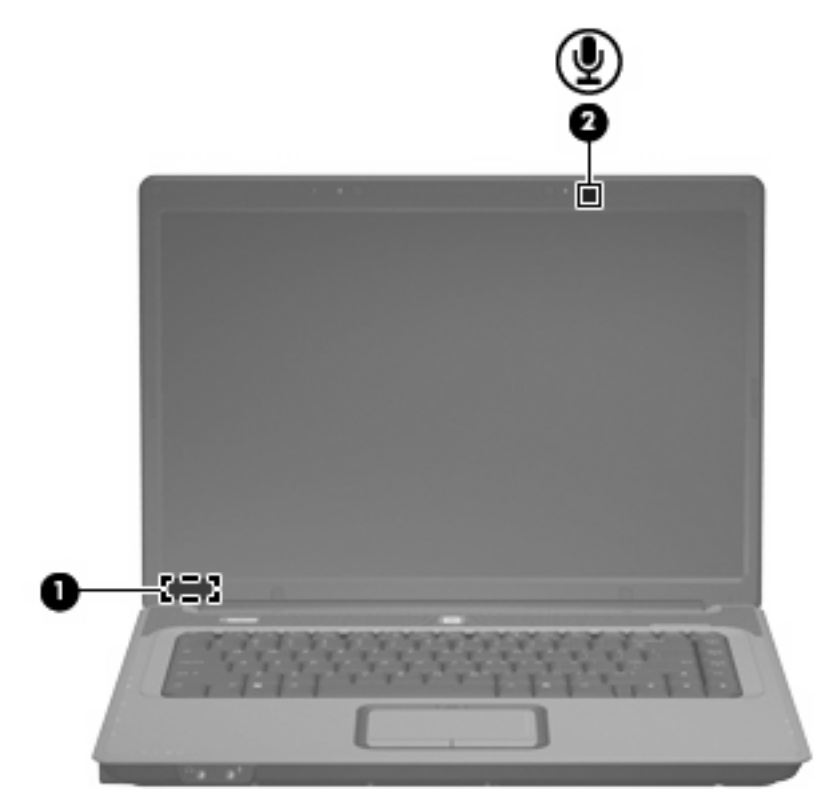

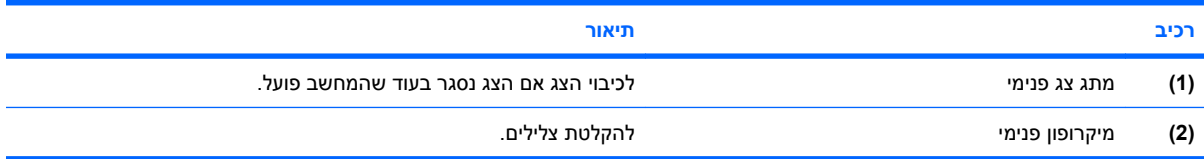

### **רכיבי החזית**

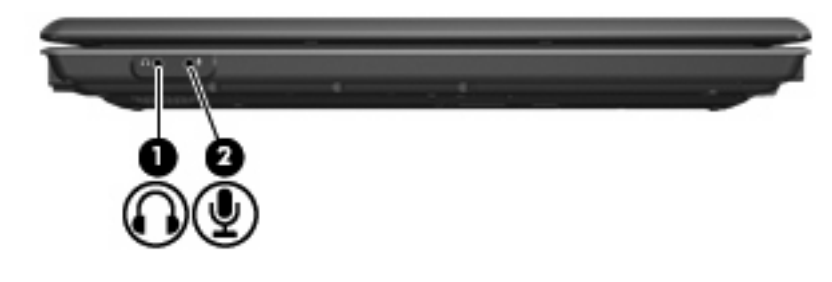

<span id="page-12-0"></span>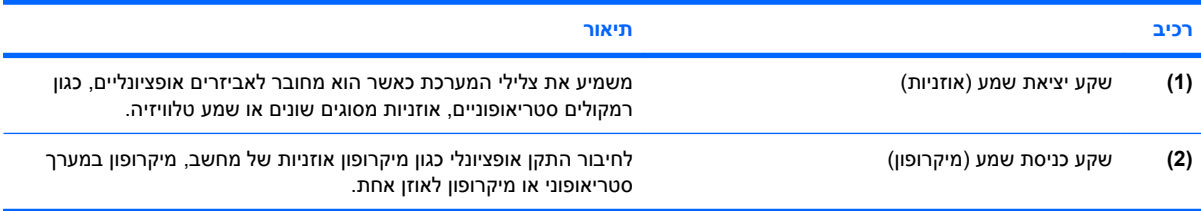

# **רכיבים בצד ימין**

<span id="page-13-0"></span>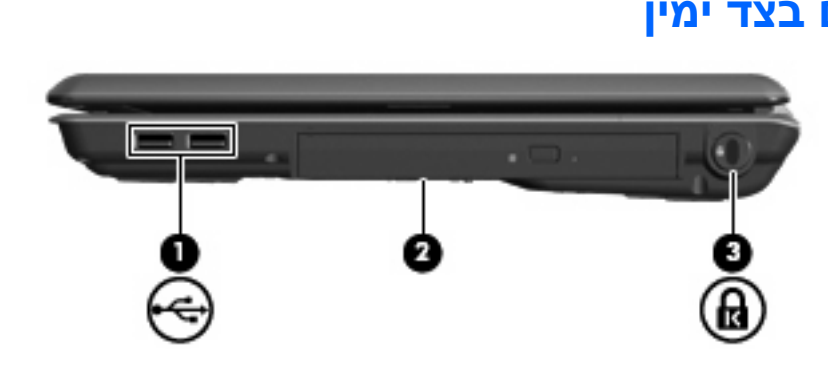

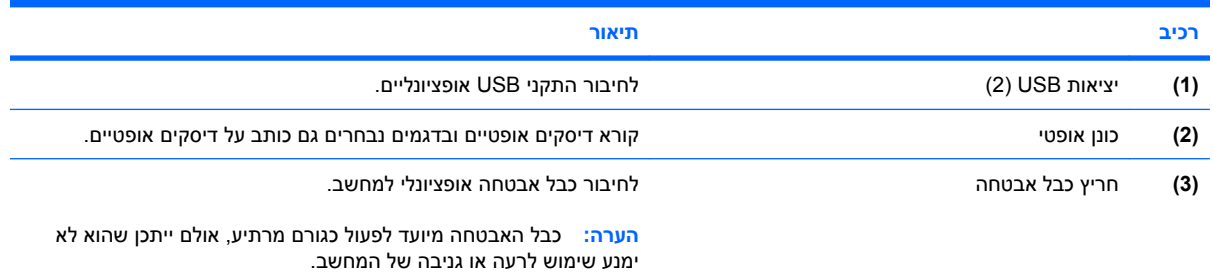

## **רכיבים בצד שמאל**

<span id="page-14-0"></span>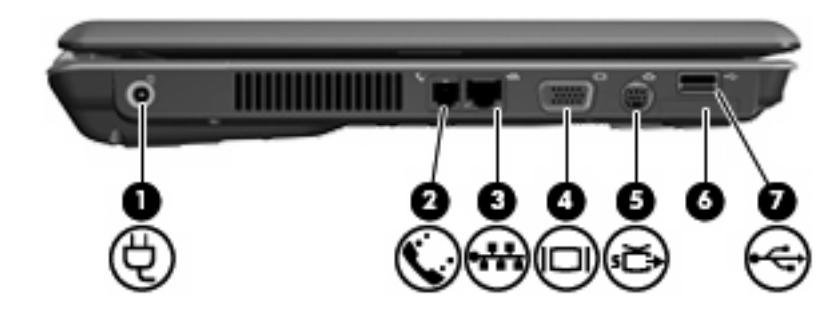

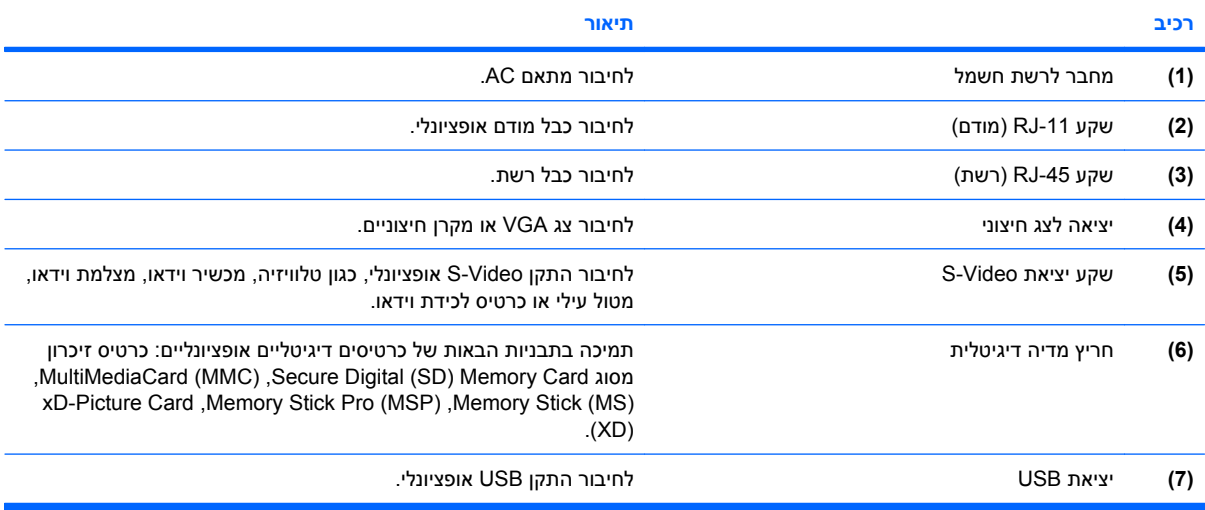

# **רכיבי הלוח התחתון**

<span id="page-15-0"></span>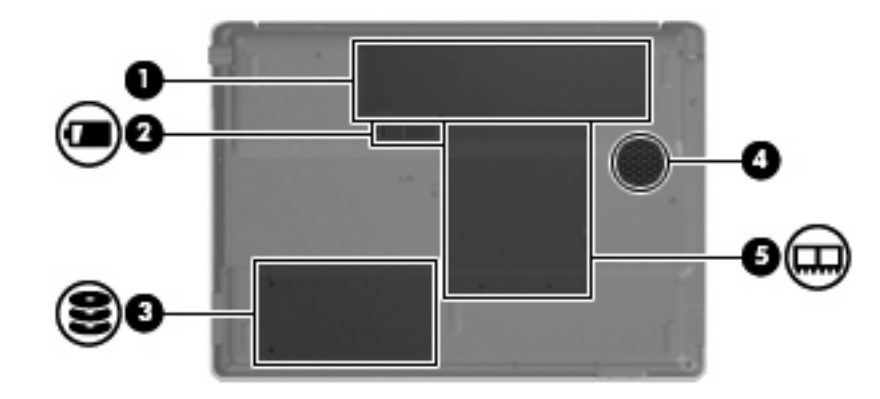

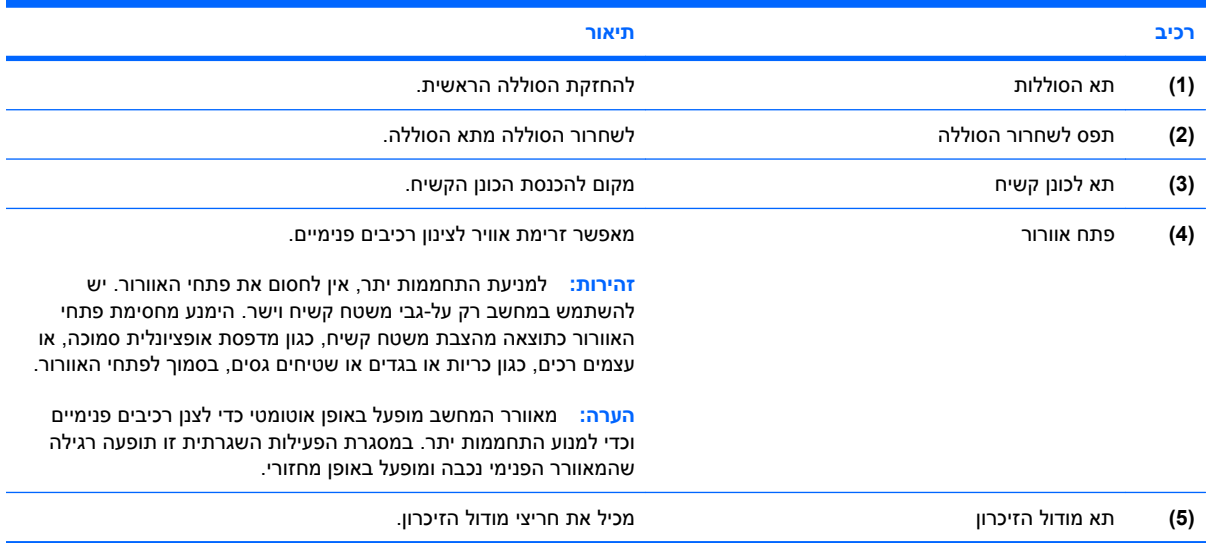

## **אנטנות אלחוט (בדגמים נבחרים בלבד)**

<span id="page-16-0"></span>בדגמים נבחרים של המחשב, לפחות שתי אנטנות אלחוט שולחות ומקבלות אותות מהתקן אלחוט אחד או יותר. אנטנות אלה אינן גלויות לעין מהחלק החיצוני של המחשב.

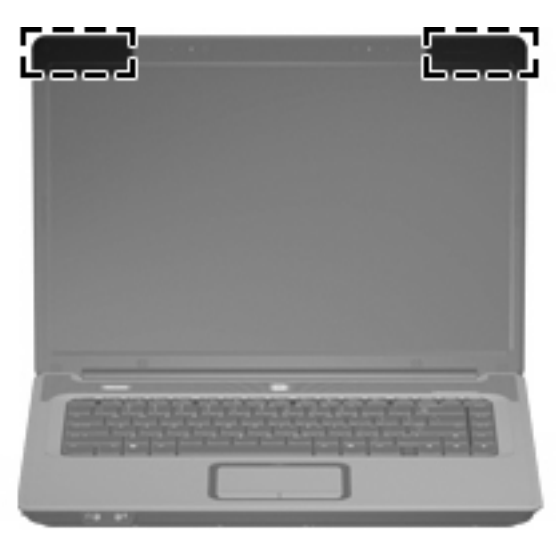

**הערה:** לשידור מיטבי, הקפד שהאזור הסמוך לאנטנות יהיה פנוי ממכשולים.

להצגת הודעות תקינה של אלחוט, עיין בסעיף המתאים למדינה/אזור שלך ב-*Environmental and Safety ,Regulatory Notices*) הודעות תקינה, בטיחות וסביבה). הודעות אלה ממוקמות ב-Support and Help) עזרה ותמיכה).

### **רכיבי חומרה נוספים**

<span id="page-17-0"></span>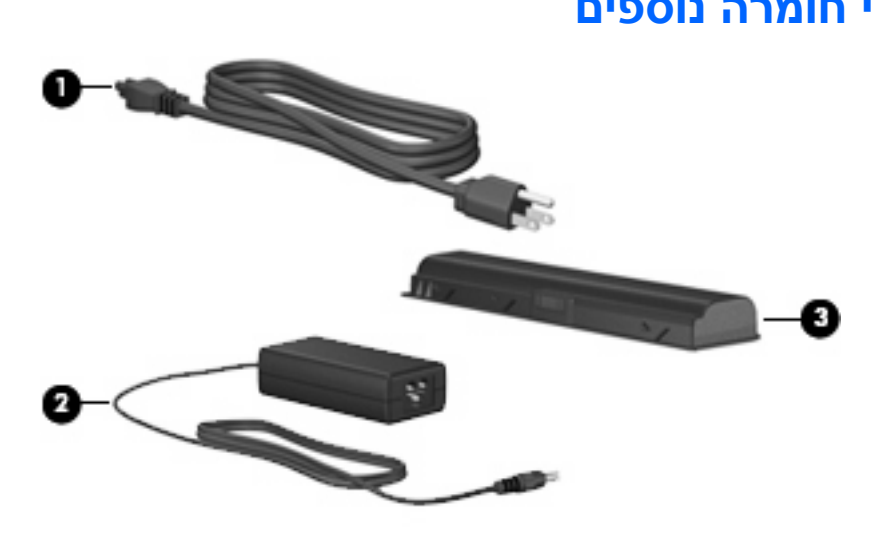

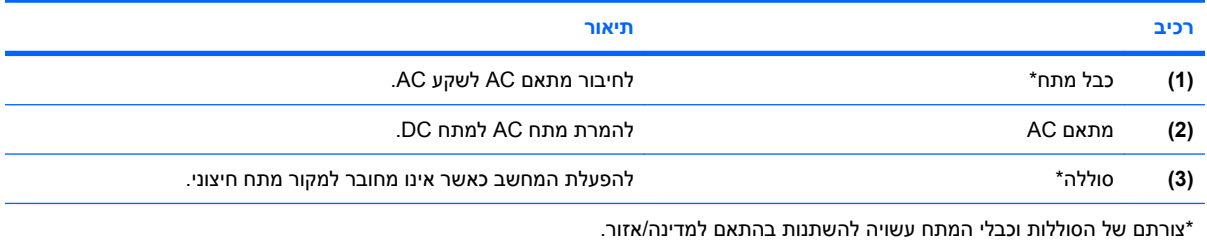

# **3 תוויות**

<span id="page-18-0"></span>התוויות המודבקות למחשב מספקות מידע שאתה עשוי להזדקק לו כאשר תנסה לפתור בעיות במערכת או תיסע לחו"ל עם המחשב.

- תווית שירות—מספקת את פרטי המותג ואת שם הסדרה, המספר הסידורי (n/s (והמק"ט (n/p (של המחשב. הקפד על כך שמידע זה יהיה זמין ברשותך בעת הפנייה לתמיכה הטכנית. תווית תג השירות מודבקת בתחתית המחשב.
- תעודת מקוריות של RMicrosoft—מכילה את מפתח המוצר של RWindows. ייתכן שתזדקק למפתח המוצר כדי לעדכן את מערכת ההפעלה או לפתור בעיות הקשורות במערכת ההפעלה. תעודה זו מודבקת בתחתית המחשב.
	- תווית תקינה—מספקת מידע תקינה אודות המחשב. תווית התקינה מודבקת בתוך תא הסוללה.
	- תווית אישור מודם—מספקת מידע תקינה אודות המודם ומפרטת את סימוני אישור הרשויות הדרושים בחלק מהמדינות/אזורים שבהם המודם אושר לשימוש. ייתכן שמידע זה יידרש לך בעת נסיעות לחו"ל. תווית אישור המודם מודבקת בתוך תא מודול הזיכרון.
- תוויות אישור אלחוט (בדגמים נבחרים בלבד) מספקות מידע אודות התקני אלחוט אופציונליים ואת סימוני האישור של חלק מהמדינות/אזורים שבהם אושרו ההתקנים לשימוש. התקן אופציונלי יכול להיות התקן של רשת תקשורת מקומית אלחוטית (WLAN(. אם דגם המחשב שברשותך כולל התקנים אלחוטיים נוספים, תוויות אישור נוספות מצורפות למחשב. ייתכן שמידע זה יידרש לך בעת נסיעות לחו"ל. תוויות אישור אלחוטי מודבקות בתוך תא מודול הזיכרון.

## **אינדקס**

### **א**

אזורי גלילה, לוח מגע אנטנות אנטנות אלחוט

### **ה**

התקן WLAN

### **ח**

חריצים כבל אבטחה מדיה דיגיטלית מודול זיכרון חריץ כבל אבטחה חריץ מדיה דיגיטלית

### **ט**

טמפרטורה, שיקולי בטיחות [iii](#page-2-0)

### **י**

יציאה לצג, חיצוני יציאה לצג חיצוני יציאות ,[8](#page-13-0) USB צג חיצוני יציאות USB, זיהוי יציאות USB, זיהוי

### **כ**

כבל, מתח כבל מתח, זיהוי כונן, אופטי כונן אופטי, זיהוי

### **ל**

לוח מגע אזורי גלילה זיהוי לחצנים לחצן אלחוט

לחצן הפעלה, זיהוי לחצן הפעלה/כיבוי של לוח המגע לחצנים אלחוט הפעלה/כיבוי של לוח המגע לוח מגע מתח

**מ**

מחבר, חשמל מחבר לרשת החשמל מידע תקינה תוויות אישור אלחוט תווית אישור מודם תווית תקינה מיקרופון, פנימי מיקרופון פנימי, זיהוי מספר סידורי, מחשב מערכת הפעלה מפתח מוצר תווית תעודת מקוריות של Microsoft מפתח מוצר מקש esc, זיהוי מקש fn, זיהוי מקש חם להשתקה מקש יישומי Windows, זיהוי מקש יישומים, Windows מקשי לוח המקשים, זיהוי מקשים esc fn יישומי Windows לוח מקשים סמל Windows פונקציה מקשים חמים השתקה עוצמת הקול מקשים חמים של עוצמת הקול

<span id="page-19-0"></span>מקשי פונקציה, זיהוי מקש סמל Windows, זיהוי מתאם AC, זיהוי מתג, צג פנימי מתג צג, פנימי מתג צג פנימי, זיהוי

### **נ**

נוריות caps lock num lock אלחוט הפעלה כונן לוח מגע סוללה caps lock נורית num lock נורית נורית אלחוט נורית הכונן, זיהוי נורית הסוללה, זיהוי נורית הפעלה נורית לוח המגע, זיהוי נסיעה עם המחשב תוויות אישור אלחוט תווית אישור מודם נעילה, כבל אבטחה

### **ס**

סוללה, זיהוי

### **פ**

פתחי אוורור אמצעי זהירות [iii](#page-2-0) זיהוי

### **ר**

רכיבים חומרה נוספת חזית

תפס לשחרור הסוללה

לוח עליון 2<br>צג 6<br>צד ימין 8<br>צד שמאל [9](#page-14-0) תחתון רכיבים, מודול זיכרון 10<br>רמקולים, זיהוי [4](#page-9-0)<br>ש

שיקולי בטיחות [iii](#page-2-0) , מחשב ט שם מוצר ומק" GJ-45) רשת PJ רשת שקע אוזניות (יציאת שמע) שקעים -11RJ) מודם) S-Video יציאת יציאת שמע (אוזניות) כניסת שמע (מיקרופון) (רשת) RJ-45<br>שקע יציאת S-Video שקע יציאת שמע (אוזניות) שקע כניסת שמע (מיקרופון) שקע מיקרופון (כניסת שמע) [7](#page-12-0)<br>שקע RJ-11 (מודם) [9](#page-14-0)<br>שקע RJ-45 (רשת ) 9<br>**ת** 

 תא הסוללות [,10](#page-15-0) תאים כונן קשיח סוללה [,10](#page-15-0) [iii](#page-2-0) IEC 60950 - תאימות ל תא לכונן קשיח, זיהוי תא מודול הזיכרון תוויות WLAN אישור אלחוט אישור מודם תווית שירות תעודת מקוריות של Microsoft תקינה תווית WLAN תווית אישור אלחוט תווית אישור מודם תווית שירות תווית תעודת מקוריות תווית תעודת מקוריות של Microsoft תפס, לשחרור הסוללה תפס לשחרור, סוללה